# **浙江索美科技集团有限公司破产重整案**

## **债权人会议网络参会通知及操作说明**

各位债权人:

浙江索美科技集团有限公司破产重整案将于 2021 年 3 月 12 日下午 2 时 30 分在杭州市萧山区人民法院第 18 法庭及微信公众号"优破案"上以"现场 +网络"的形式召开第一次债权人会议,其中除债权人会议主席以外的债权人 将统一通过微信公众号"优破案"以"网络"形式参会。

为方便您实时查询债权审查进度及破产案件进展,并参加债权人会议,请 使用"优破案"微信公众号平台。具体操作步骤如下(已通过微信进行债权申 报并绑定的微信号可以直接跳至第三步):

## **第一步 关注"优破案"公众号**

打开微信,找到右上角"+",使用扫一扫功能扫描下方"图一"二维 码,显示"图二"画面,**点击"关注公众号"**。(或使用 "添加朋友"功能, 选择公众号,搜索"优破案",并关注)。

■ 中国移动 夸

优破率

通

ルいス:未<br>专注于智慧的非诉讼案件在线业务 <sub>〉</sub><br>── 的内容 11位用友美泽 关注公众号

债权申报 债权人

**快楽业有限公司被产请某**4 -<br>F延长债权申报期限及 

知 衢州昊悦实业有限公司关于延长债权申报<br>期限及延期召开第一次债权人会议的通知

 $\circ$  ...

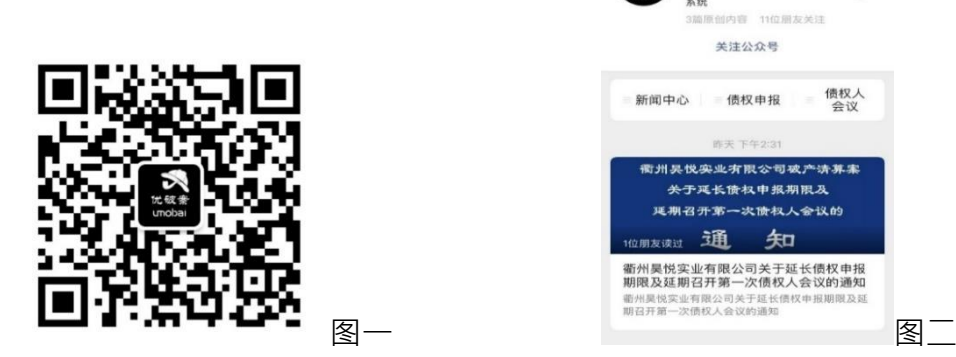

**第二步 创建用户**

进入"优破案"微信公众号后,点击"图三"中"债权申报"-"我的信 息",显示"图四"画面,请在各栏目中依次**填写**,全部填写完成后,**点击**最 下方的**"创建用户"**。

**注意:"姓名"处应填写本次申请注册用户个人的名字(债权人为个人的: 可由债权人个人本人或受托人申请注册;债权人为组织的:可由债权人法定代表 人、负责人或受托人申请注册)。**

**手机号必须是已提交的《债权申报表》中确认的本人/法定代表人或受托人 (如有委托)的手机号码,并通过短信进行验证。**

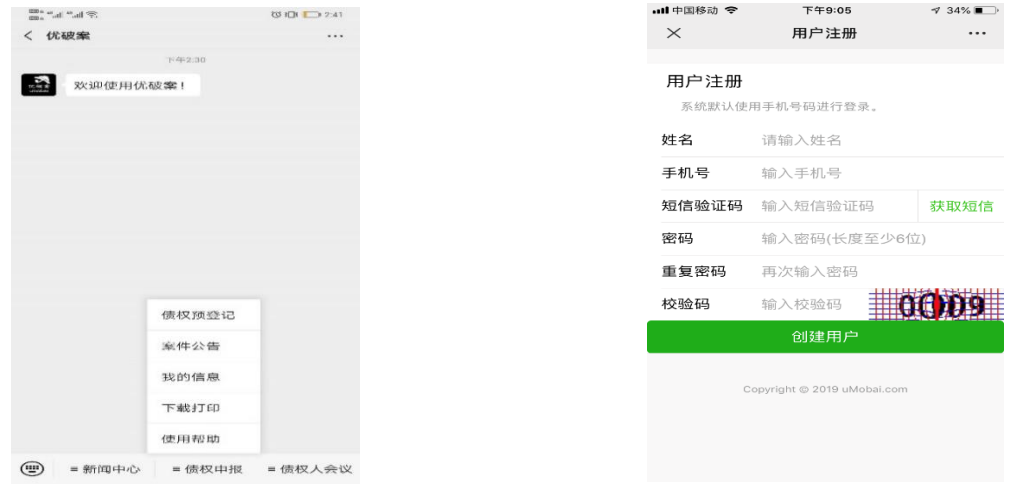

图三 1988年10月11日 11月21日 12月21日 12月21日 12月21日 12月21日 12月21日 12月21日 12月21日 12月21日 12月21日 12月21日 12月21日 12月21日 12月21日 12月21日 12月21日 12月21日 12月21日 12月21日 12月21日 12月21日 12月21日 12月21日 12月21日 12月21日 12月21日 12月21日 12月21日 12月21日 12月21

## **第三步 债权核查(非必须步骤)**

完成"创建用户"后,返回"优破案"微信公众号主界面,点击"债权申 报"- "案件公告" (上图三), 债权人可在该栏目中查看本案公告信息。

#### **第四步 网络会议参加**

债权人可在"优破案"微信公众号主界面,点击"债权人会议"- "会议直 播"(下图五),查看债权人会议现场直播。

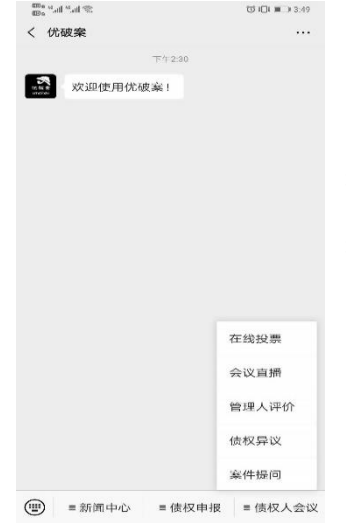

**注意:会议直播需要在现场会议召开时进行直 播,其他时间该栏目进入后显示"目前没有会议直 播,请关注相关会议公告"**

图五

#### **第五步 投票表决**

债权人可在"优破案"微信公众号主界面,点击"债权申报"- "案件公 告"(上图三),查看会议资料的具体内容。

进行表决时,债权人请点击"债权人会议"- "在线投票" (上图五),显 示"图六"界面。

债权人点击"投票",查看表决事项的名目(图七),债权人勾选表决项 内容后,点击"提交投票"进行表决。**系统已对表决事项进行勾选,如同意表** 决事项,可直接点击"提交投票";如不同意表决事项,可点击去除表决事项 前的"勾选",再点击"提交投票"。

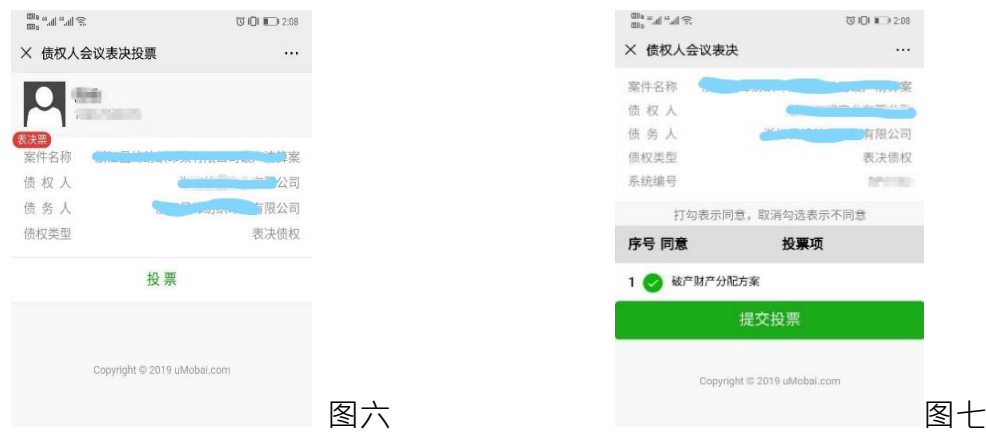

**注意:只有管理人打开在线投票通道,债权人方可进行投票表决,否则看 到的是"目前没有在线会议"。**